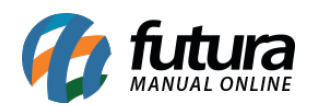

O módulo antifraude Cielo, faz a análise de risco do pedido retornando um nível de criticidade, com isso é possível tomar a decisão de aprovar ou não, e dar prosseguimento no pedido.

Para utilizar o módulo, é necessário que se tenha o serviço contratado junto a Cielo.

## **Configuração:**

**Caminho:** *Painel Administrativo > Extensões > Módulos > Formas de Pagamento > Checkout Cielo API 3.0 > Aba Anti Fraude*

Para efetuar configuração da Cielo, efetue o login em seu Painel Administrativo e em seguida acesse o caminho acima. Ao clicar na aba *Anti Fraude* a seguinte tela será aberta:

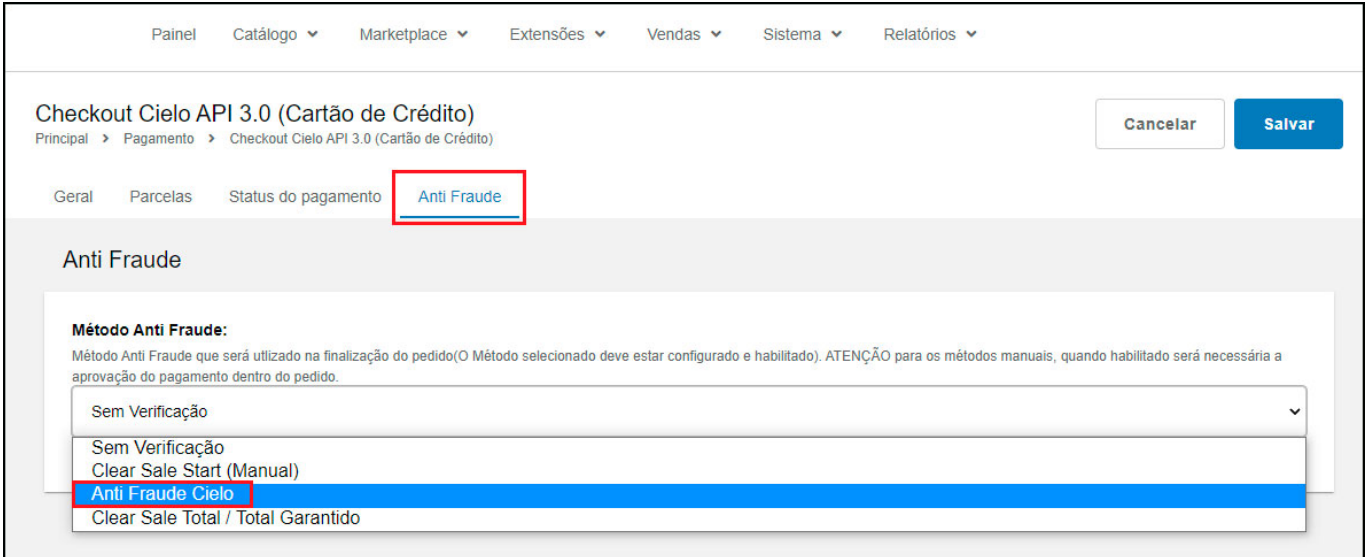

Selecione a opção *Anti Fraude Cielo* para realizar a configuração e a tela abaixo será aberta:

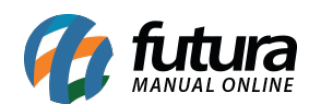

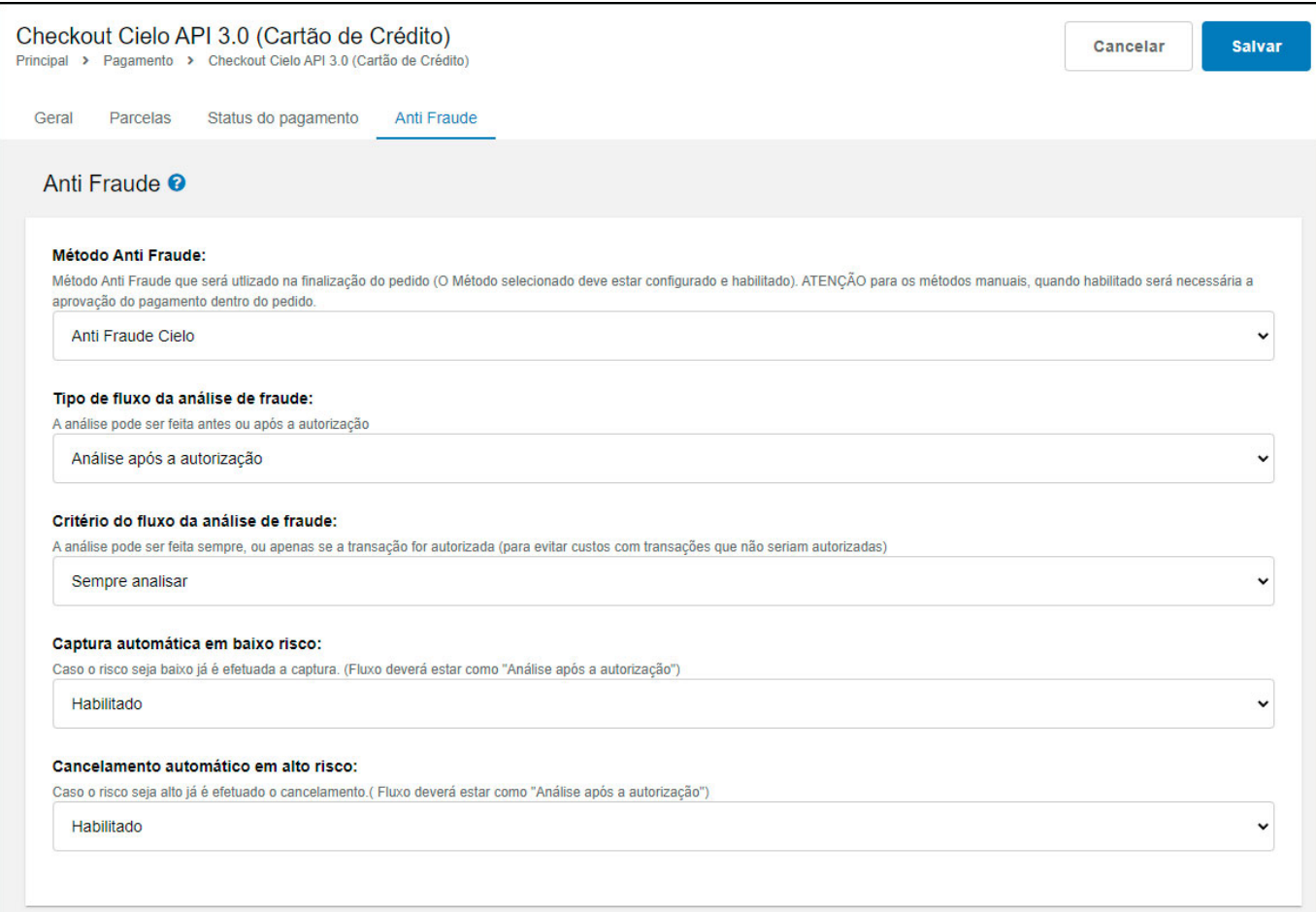

**Método Anti Fraude:** Neste campo selecione o método Anti Fraude que será utilizado na finalização do pedido (O método selecionado deve estar configurado e habilitado) Atenção para os métodos manuais, quando habilitado será necessária a aprovação do pagamento dentro do pedido;

**Tipo de fluxo da análise de fraude:** Nesta opção selecione se a analise será feita antes ou após a autorização;

**Critério do fluxo da análise de fraude:** Nesta opção selecione se a análise poderá ser feita sempre, ou apenas se a transação for autorizada (para evitar custos com transações que não seriam autorizadas);

**Captura automática em baixo risco:** Neste campo selecione a opção Habilitado ou Desabilitado, caso o risco seja baixo já é efetuada a captura. (Fluxo devera estar como

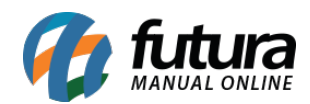

"Analise após a autorização");

**Cancelamento automático em alto risco:** Neste campo selecione a opção Habilitado ou Desabilitado, caso o risco seja alto já é efetuado o cancelamento (Fluxo deverá estar como "Analise após a autorização").

## **Consultando o pedido:**

## **Caminho:** *Painel Administrativo > Vendas > Pedidos*

Para efetuar uma consulta do Anti Fraude Cielo, acesse o caminho acima e clique no pedido que deseja consultar, selecione a aba denominada como *Anti Fraude*, a seguinte tela será exibida:

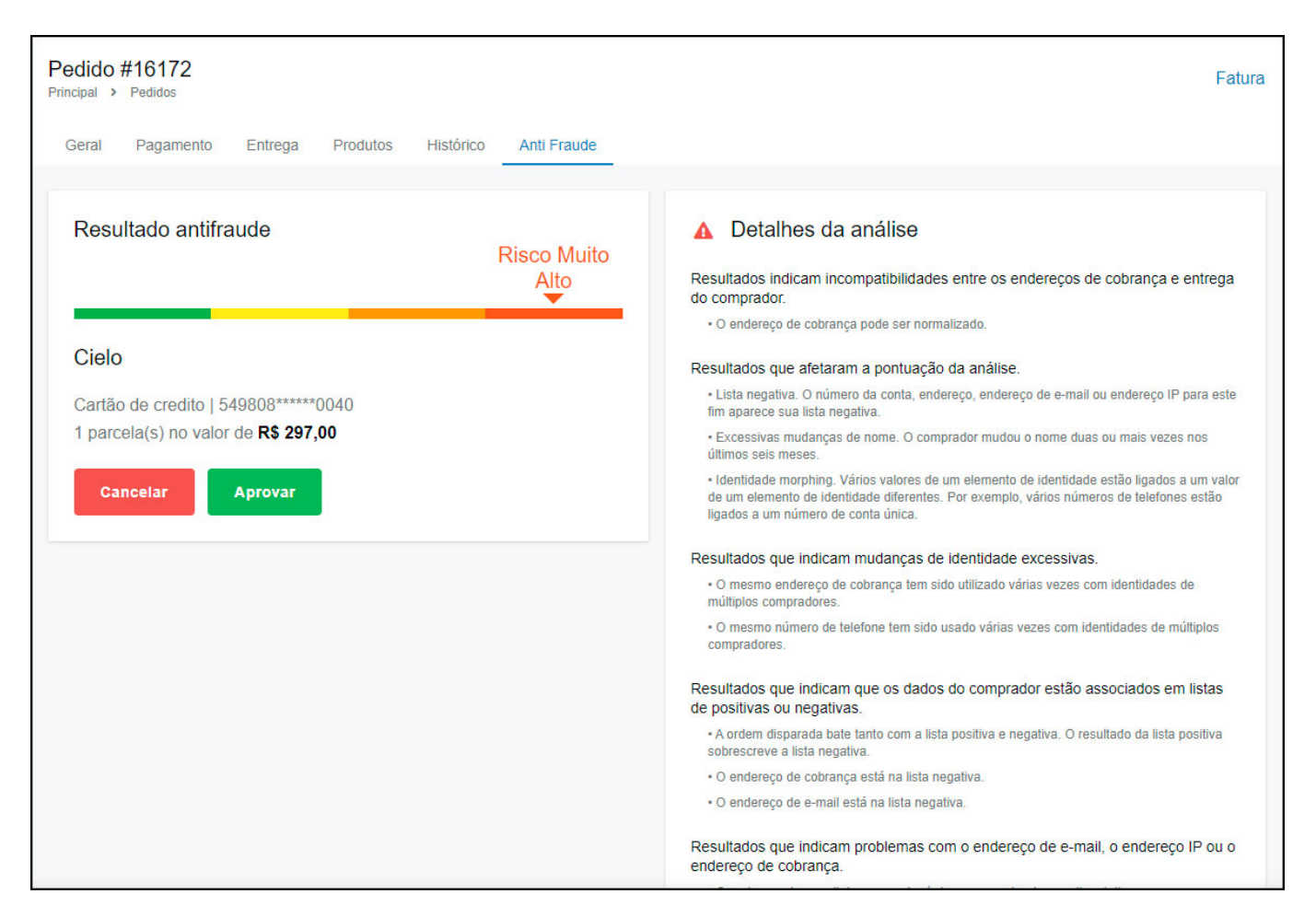

Na finalização do pedido o método Antifraude irá realizar uma análise para os resultados,

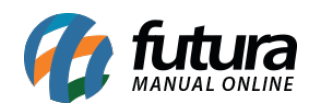

sendo possível também realizar a configuração para que seja cancelado automaticamente os pedidos de alto risco ou aprovar automaticamente os pedidos de baixo risco ou até mesmo realizar a aprovação manualmente.